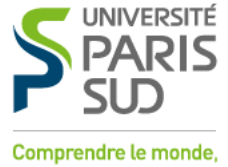

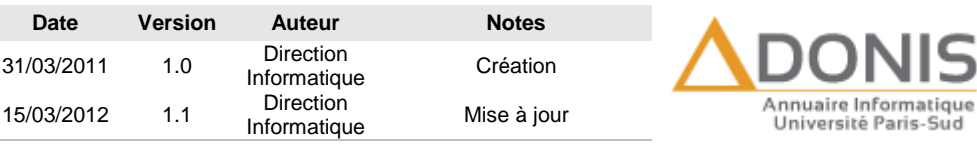

## construire l'avenir<sup>®</sup>

## Adonis Utilisateur Comment changer son mot de passe ?

Vous avez la possibilité de modifier votre mot de passe. Celui-ci doit contenir un minimum de 8 caractères, il doit respecter les consignes dans l'encadré affiché sous le formulaire et ne doit pas correspondre à des éléments communs comme votre nom, votre prénom et votre date de naissance. Par ailleurs, il ne doit pas correspondre à un mot de passe que vous aviez saisi par le passé.

Vous avez la possibilité de sélectionner une question et fournir la réponse correspondante. Ceci n'est pas obligatoire, mais vous permettra de spécifier un nouveau mot de passe en cas de perte sans avoir à contacter un administrateur.

Pour des raisons de sécurité, votre mot de passe doit respecter les consignes affichées sous le formulaire. S'il ne correspond pas, vous n'aurez pas la possibilité de l'enregistrer ; le bouton « valider » n'apparaissant que lorsque la sécurité est évaluée à « bonne ».

Avant d'être enregistré, vous serez invité à consulter la charte informatique et à confirmer que vous en avez bien pris connaissance.

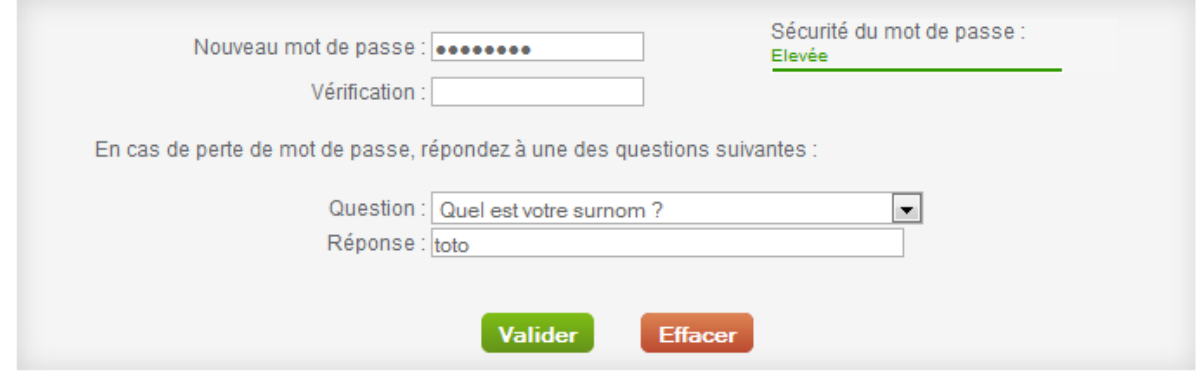

A propos des mots de passe :

- · Un mot de passe doit contenir au moins 8 caractères
- · Un mot de passe doit contenir au moins 3 types de caractères différents (minuscules, majuscules, chiffres, caractères spéciaux)
- Les caractères spéciaux autorisés sont ! @ # \$ % ^ & \* ? \_ < > ~ . = | /
- . Un mot de passe ne doit pas contenir vos informations d'identification (prénom, nom, etc.)

*En cas d'oubli de votre mot de passe et de votre question secrète suivez les instructions disponibles dans le lien « Mot de passe perdu »*